## メール用メールアドレスの登録方法について

## ※ 非常時の連絡徹底を図るためにも,多くの保護者の方の登録をお願いいたします。

## 【メールアドレスの登録方法について】

以下の手順で携帯電話やコンピュータからメールを送信していただくことで登録が行われます。

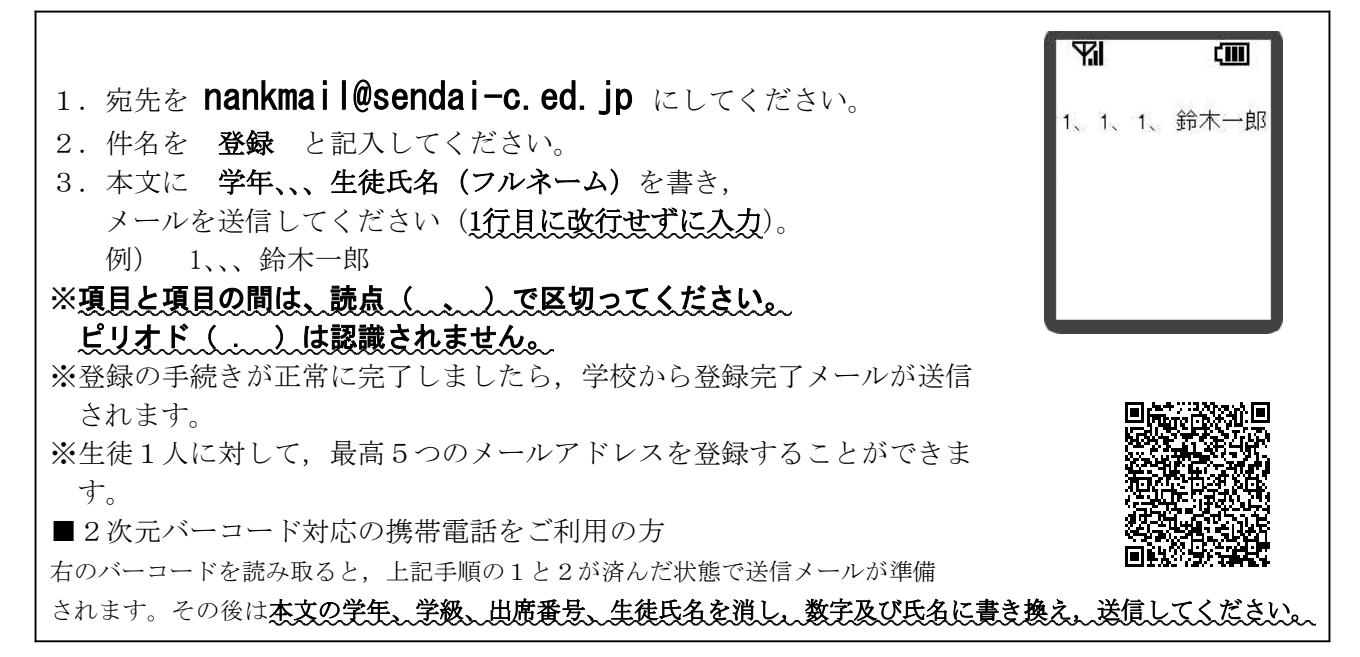

※同じメールアドレスでも兄弟分をまとめて登録することはできません。お手数ですが、ひとりずつ登録をお願いし ます。

※出席番号をお間違えにならないようにお願いします。学年、学級、出席番号と生徒氏名が一致しない場合は,学校 から連絡させていただく場合があります。

※登録完了メールが届くまでに時間が掛かる場合があります。数日経っても登録完了メールが届かない場合は、お手 数ですが学校までご連絡ください。(TEL:388-1261)

※登録されたメールアドレスは,連絡メールの送信以外には,利用いたしません。

※ご使用の携帯電話でパソコンからのメール受信を拒否設定している場合は, nankmail@sendai-c.ed.jpのアドレスを 許可リストに入れてください。

## 【連絡メール受信後の対応について】

学校からの連絡メールが届いたことを確認するために,メールを返信していただく場合があります。 連絡メールの本文に記載された内容をご確認ください。

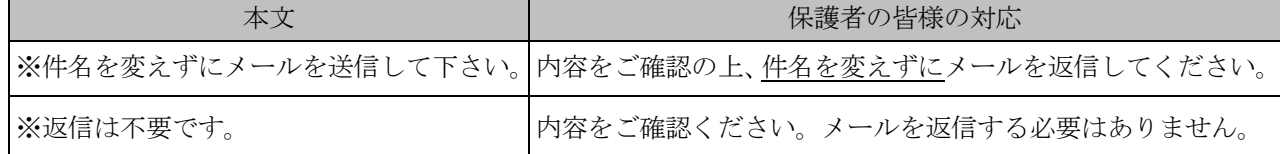

※返信していただいたメールは,連絡メールが届いたことを確認するために利用します。

確認処理はコンピュータが自動的に行うため、返信されたメールの本文に伝達事項の追記や、ファイル添付したメール を返信されても,学校側で内容を確認することはできません。ご了承ください。

※ご利用の携帯電話によっては、返信時に「新規返信」として処理を行う設定になっている機種があります。携帯電話の 設定が「引用返信」になっていることをご確認ください。機種によっては件名に「Re:」が追加される場合があります が,変更せずにそのまま送信してください。

※メールアドレスの変更や削除を行いたい場合は、学校へお申しつけください。

ご不明な点は,学校までお問い合わせください。(℡ 388 - 1261)